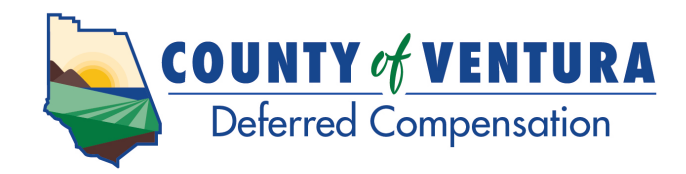

## **Make or view your beneficiary election online.**

It's important to name beneficiaries for your workplace savings plan. In the event of your death, benefits would be paid according to plan rules, which might be different from the designation you would choose. Please take a few moments today to name your beneficiaries to ensure that your benefits will be distributed according to your wishes.

## **To navigate to your beneficiary designations online:**

- 1. Log on to Fidelity NetBenefits<sup>®</sup> via www.netbenefits.com/ventura.
- 2. Once logged in, click the Your Profile link.
- 3. Select Beneficiaries\* under the About You section and follow the online instructions.

Once you have completed your beneficiary designations, you will be able to view them on NetBenefits®. Please be sure to review your choices regularly and update them after certain life events, such as a marriage, divorce, birth of a child, or a death in the family.

If you have not set up your account, you will need a personal identification number (PIN) in order to designate your beneficiaries online. To get started, go to www.netbenefits.com/ventura and click Register at the top of the screen. Follow the instructions to set up your username and password. After that, simply log on to see all the great features and information on your NetBenefits home page.

For questions, call 800-343-0860 to speak with a Fidelity representative.

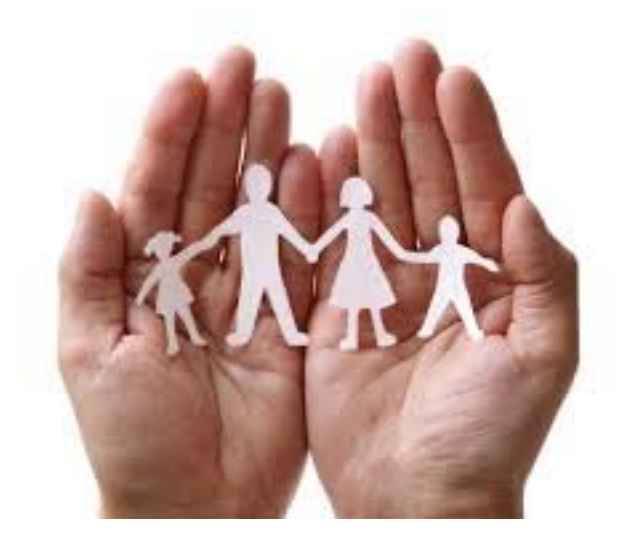